### **groov®**

#### **Features**

- Build your own mobile operator interface to monitor and control automation systems, OEM machines, and Internet of Things (IoT) devices and software.
- **N** Create a browser-based operator interface in minutes and view it on any mobile device or computer
- No programming; just drag, drop, and tag
- **Event logging and notifications**
- Security through TLS/SSL encryption and username/ password authentication
- No tag limits; no client licenses required
- **N** Data Simulator for project testing without connecting to live machines or systems
- **N** Data Store with RESTful API for secure data exchange with databases, systems, and equipment
- Free mobile apps available for iOS and Android

#### **Description**

groov is Opto 22's web-based Internet of Things (IoT) and operator interface system that is simple, mobile, and connects easily to automation systems, software, databases, and devices of all kinds.

**Simple**: *groov* requires only a web browser to connect to devices and build mobile interfaces so you can monitor and control them. groov puts ready-made gadgets at your fingertips and requires no programming. Using tags from the built-in Data Simulator, you can test project ideas without connecting to a live machine or system. groov makes it simple

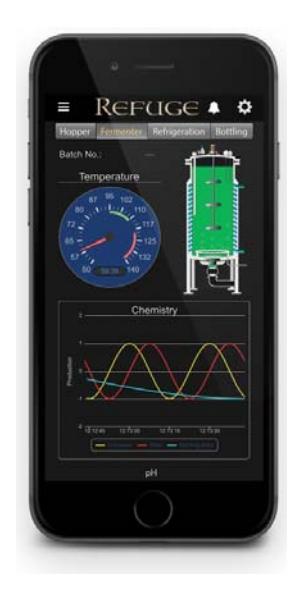

groov operator interfaces work on smartphones, tablets, and other mobile devices, and can be branded with your own logo and colors.

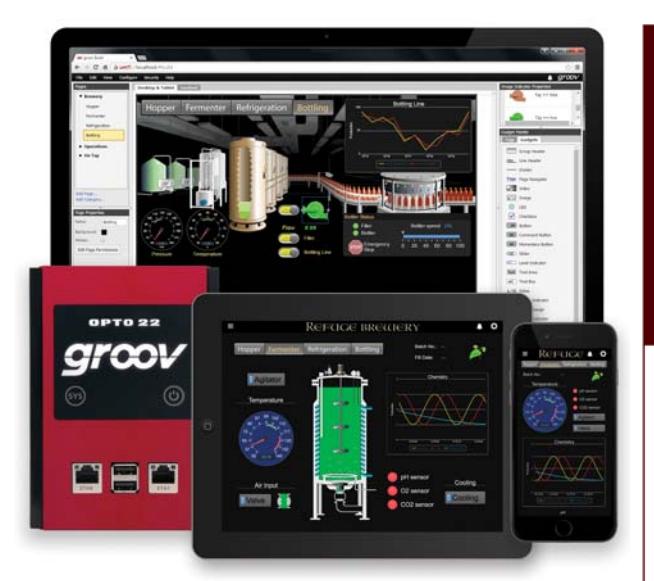

ī 」<br>O N  $\ddot{\textbf{N}}$ **groov**

**PAGE 1**

**Form 2060-161220 DATA SHEET**

Form 2060-161220 DATA SHEET

to build, deploy, and view effective, scalable operator interfaces.

**Mobile**: Get the free groov View app for Android or iOS to view your groov interface on your iPhone, iPad, or Android phone or tablet. Or use any brand device, from a smartphone to a web-enabled big-screen TV, and view your groov interface using a web browser. *groov* can augment existing humanmachine interfaces (HMIs) and SCADA systems by making specific data available to authorized users at any time and in any location. Using event notification, selected personnel can be alerted anywhere about system events based on one or more conditions.

#### **Part Numbers**

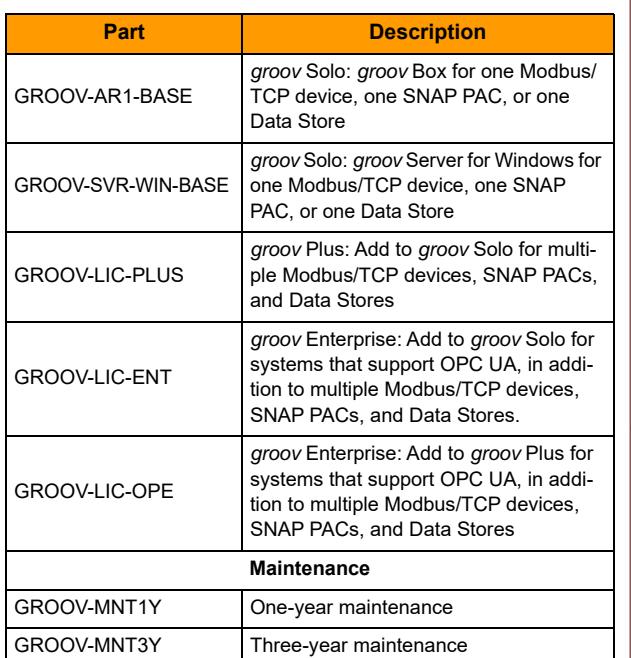

Opto 22 • 43044 Business Park Drive • Temecula, CA 92590-3614 **• www.opto22.com**

**SALES** 800-321-6786 • 951-695-3000 • FAX 951-695-3095 • sales@opto22.com • **SUPPORT** 800-835-6786 • 951-695-3080 • FAX 951-695-3017 • support@opto22.com © 2013–2016 Opto 22. All rights reserved. Dimensions and specifications are subject to change. Brand or product names used herein are trademarks or registered trademarks of their respective companies or organizations.

**Connects easily**: You can connect *groov* to several data sources for monitoring and control in your mobile interface:

**•** Connect directly to Modbus/TCP devices and Opto 22 SNAP PAC controllers to access their data.

**•** Connect to PLCs and PACs from other manufacturers, such as Allen-Bradley ControlLogix and CompactLogix, Siemens SIMATIC S7, Schneider Electric Modicon, and GE PACSystems—and to any database or system supported by your server—through an OPC UA (Unified Architecture) server.

- **•** Use your database, a cloud service, or an API (application program interface) to place data in or read data from a groov Data Store, where you can access it for use in your mobile interface.
- **•** (GROOV-AR1 groov Box only) Use Node-RED (included) to create logical flows for data you use in groov.

groov brings key data from process control, OEM machines, manufacturing and building systems, and the Internet of Things (IoT) into the hands of those who need it.

#### **Build and View Your Interface**

**groov Build** provides a library of pre-built gadgets for developing a graphical operator interface. It comes with the

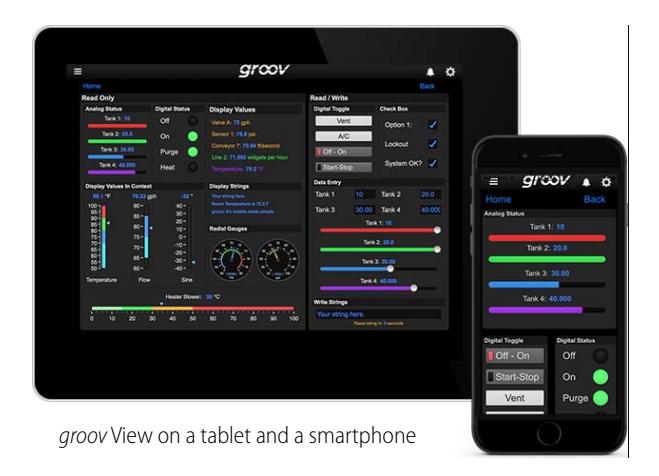

built-in ability to import and use tags from a variety of systems and equipment, including Modbus/TCP devices, Opto 22 SNAP PAC controllers, and many other manufacturers' systems, equipment, and databases. You also use groov Build to manage user accounts and set up email or text message event notifications.

**groov View** runs a groov operator interface that resides on a groov Box or groov Server. The interface is accessed using the free groov View app on an iOS or Android smartphone or

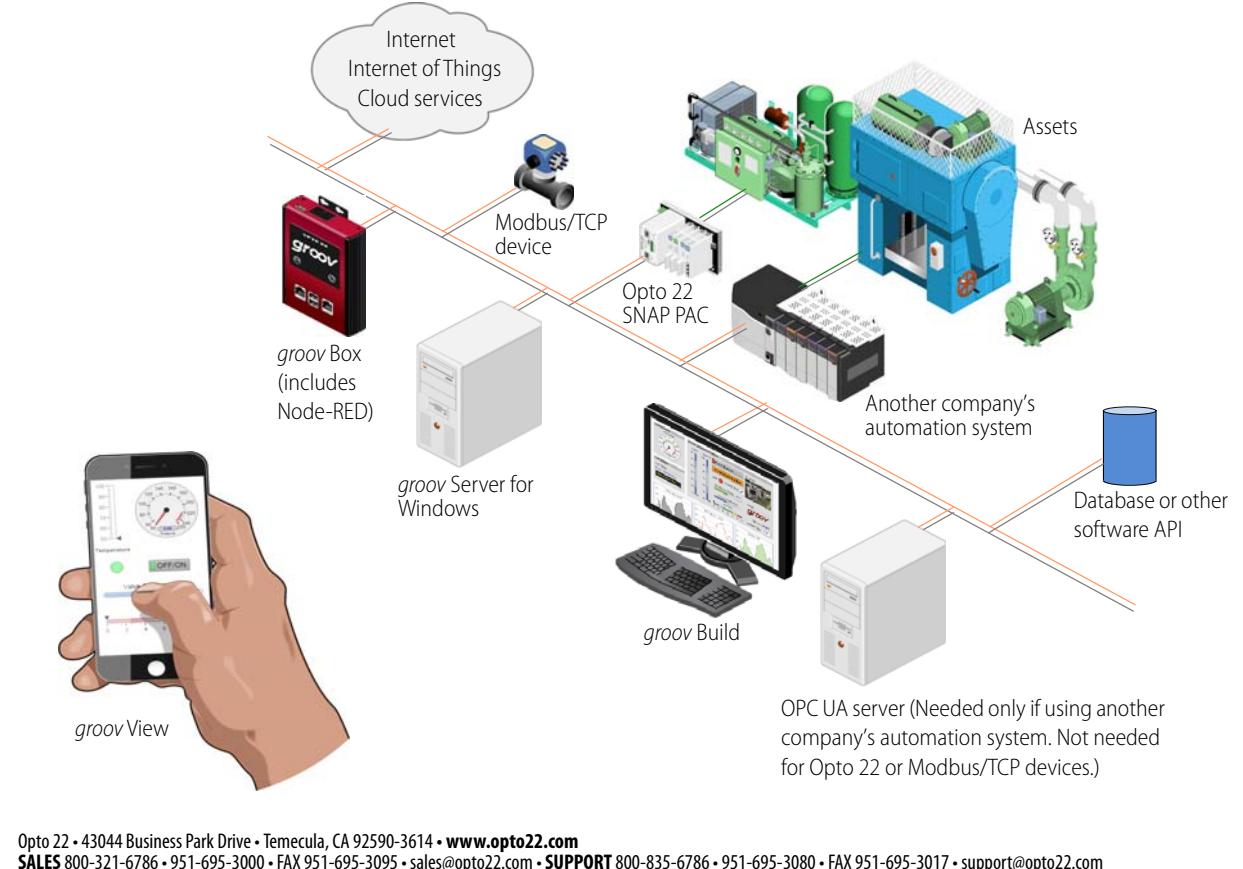

2<br>2<br>2 PTO ō

**groov**

Form 2060-161220 **DATA SHEET** DATA SHEET **Form 2060-161220 PAGE**

**2**

© 2013–2016 Opto 22. All rights reserved. Dimensions and specifications are subject to change. Brand or product names used herein are trademarks or registered trademarks of their respective companies or organizations.

## 0 PT 0 N N

# **groov**

#### **groov**

tablet, or on any device with a web browser and a network connection to groov.

**groov Admin** is included with a groov Box and provides the tools to back up and restore your project, update software and firmware, set up wired and wireless networking, and use the built-in open-source programming environment Node-RED. (groov Admin is not needed for groov Server for Windows because its functions are provided by the Windows PC.)

#### **Security**

When you're sending and receiving data to automation equipment and devices, security is critical. In addition to the security you provide in your network and firewall, groov offers four important ways to keep your data safe.

**Encryption.** All communications between your users and the groov Box or groov Server are encrypted using the latest TLS/ SSL methods. This is the same encryption your bank uses.

**Authentication.** Usernames and passwords (or API keys for software users) are required for all users and are set up in groov Build by an Admin user. Make sure your users understand the importance of keeping their passwords and API keys secret.

**Access limitations.** Security levels for users (Admin, Editor, Operator, and Kiosk User) determine what each of your users can and cannot do in groov.

In addition, you can assign your users to groups and limit each group's access to specific pages in your groov interface. For example, pages for a group called Supervisors could show KPIs for production, while pages for a group called Technicians might include controls.

You also have the option to hide gadgets for users on phones while showing them to users on desktops and tablets, or vice versa.

**Passcodes for mobile apps.** If you use the free mobile device apps groov View for iOS and groov View for Android, you can also set up a passcode. Even if an unauthorized person has the phone or tablet, they have to know the passcode to see the groov interface.

#### **Event Logging and Notifications**

groov logs events you configure, and you can view the current status of events as well as the event log in either groov Build or groov View. You can sort and filter what you want to see in the log and also download it as a text file. The log holds 200 MB of the most recent events (typically over a million entries).

Each event you configure is based on one or more conditions, such as a value equal to a value you specify, or a value outside a range you determine. When you set up multiple conditions for one event, the event can be configured to occur when all of them are true or when any one is true.

You can also choose to alert selected personnel when an event occurs. These event-based notifications are sent via email (or text message, through most carriers).

Event messages can be customized and sent to groups or individuals. Messages can include equipment data, time/date stamps, other key information, and even links back to the groov operator interface for one-click access to real-time, visual data for further investigation.

For example, if a machine overheats, stops working, or otherwise meets or exceeds one or more predefined criteria, a maintenance technician can receive a notification and click right to the groov screen for more data. With email available at almost any time or location thanks to mobile devices such as smartphones, notifications can get critical data into the right hands right away.

#### **Mobile Device Apps**

**groov View for iOS** and **groov View for Android** are free native apps for your tablet or smartphone. You can run groov in your browser, but these apps display your interface in fullscreen mode.

These native apps add other advantages as well. You can add another layer of security by setting up passcodes in the app. If you have more than one groov, you can easily access all of them from the app.

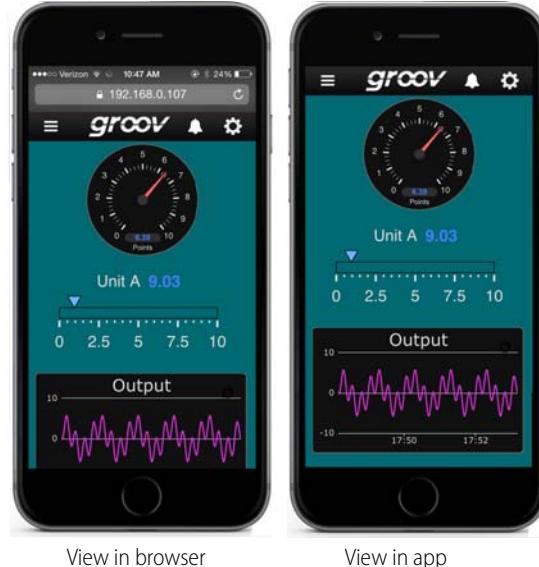

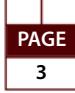

**Form 2060-161220 DATA SHEET**

DATA SHEET Form 2060-161220

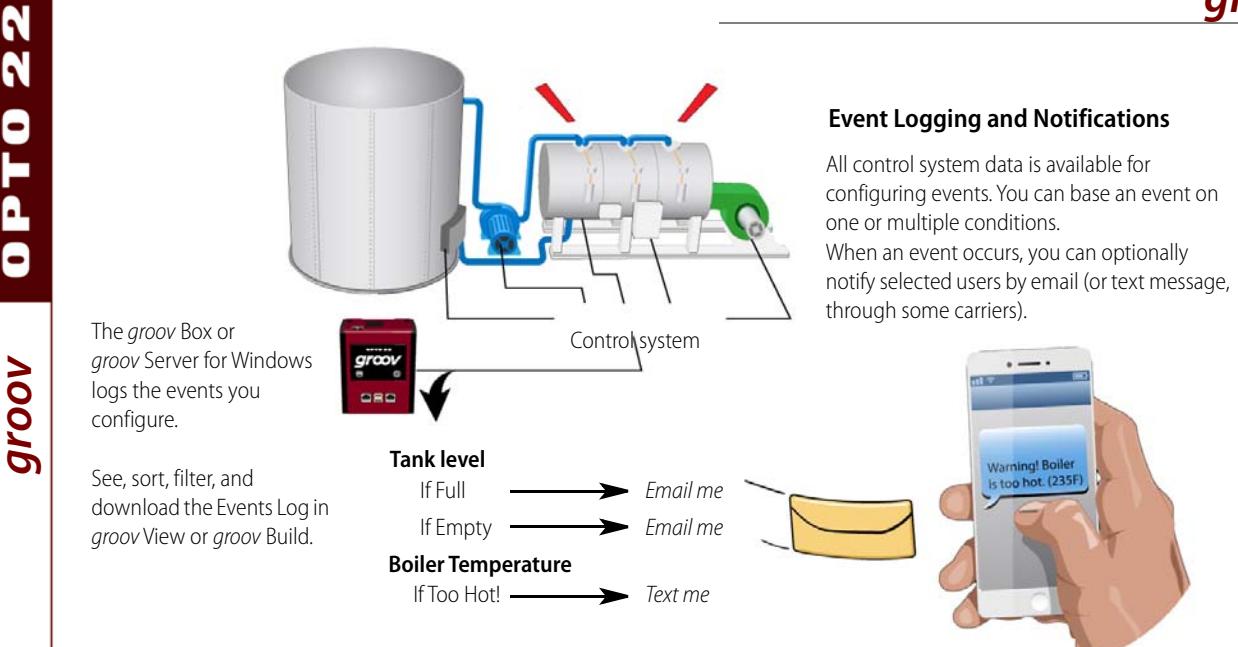

The iOS app is also ideal for OEMs and machine builders who want to use a tablet as an operator interface to a machine. You can lock the device so it runs only groov.

[Get](https://itunes.apple.com/us/app/groov-view-for-ios/id639797810?mt=8) groov [View for iOS.](https://play.google.com/store/apps/details?id=com.opto22.aWD) [Get](https://play.google.com/store/apps/details?id=com.opto22.aWD) groov View for Android.

#### **Using Gadgets**

To build your project, you use *groov's* ready-made gadgets. Here are just a few examples; many other gadgets are included:

- **•** A Round Gauge displays a value using a rotating needle and decimal numerical display.
- **•** A Command Button sends a command.
- **•** A Slider adjusts a variable.

**PAGE 4**

**DATA SHEET Form 2060-161220**

Form 2060-161220 DATA SHEET

**•** A Trend shows how a variable changes in real time.

To set up a gadget, you import tags from your system or device, select one of the tags from your tag database, and then associate it with a gadget available for that tag. Once you have set gadget-specific properties and saved your project, a gadget is immediately ready to use in View.

A number of gadgets give you display choices. For example, a button can be skinned with an image. Or a link to another page or a URL can appear as a text link, a button, or an image. The Image Indicator gadget uses multiple images to display current status or value.

Gadgets and text in your interface default to usable sizes and colors, so you can build it rapidly. But if you want it to look different from the default, you also have full control over graphic and text sizes and appearance. You can alter layouts to suit a PC/tablet or a smartphone. You can also brand your operator interface with your own logo and colors.

Changing the interface is as easy as building it, and changes are immediately visible to users as soon as they refresh their screens.

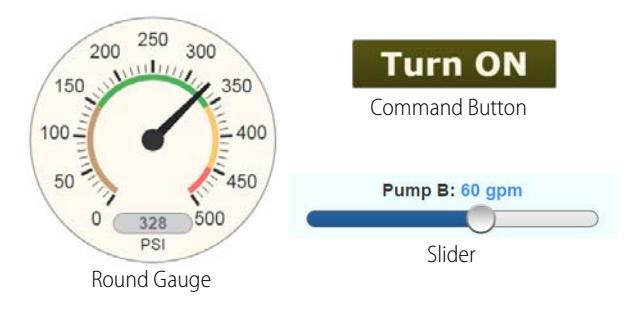

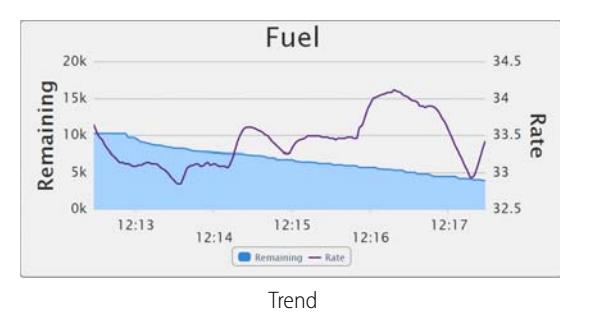

Opto 22 • 43044 Business Park Drive • Temecula, CA 92590-3614 **• www.opto22.com**

**SALES** 800-321-6786 • 951-695-3000 • FAX 951-695-3095 • sales@opto22.com • **SUPPORT** 800-835-6786 • 951-695-3080 • FAX 951-695-3017 • support@opto22.com

© 2013–2016 Opto 22. All rights reserved. Dimensions and specifications are subject to change. Brand or product names used herein are trademarks or registered trademarks of their respective companies or organizations.

#### **groov**

When you build good HMI design into your *groov* project, your interface helps operators work more effectively.

For example, multiple Range Indicator gadgets that clearly show the normal range tell an operator at a glance whether a system is running as it should. A bank of indicators like this (see image below) gives operators context and is far more useful than just a list of numeric values.

For more information on good HMI design, see Opto 22 [form](http://www.opto22.com/documents/2061_High_Performance_HMI_white_paper.pdf)  [2061,](http://www.opto22.com/documents/2061_High_Performance_HMI_white_paper.pdf) Building an HMI that Works.

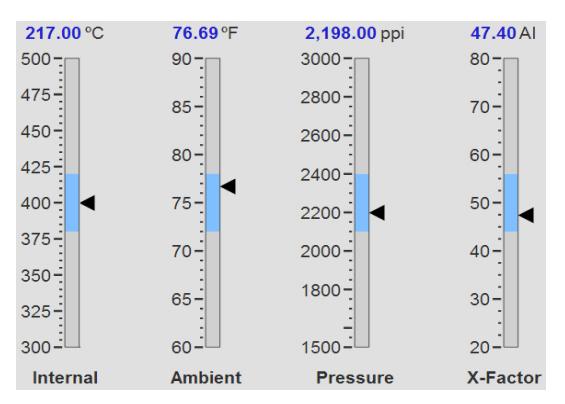

Range Indicators show system status at a glance.

#### **Image Library**

All images used in your groov project are stored in the Image Library. The same image can be used in multiple places, and if you change the image, it is updated everywhere it is used.

It's easy to add images to the Library or delete them when no longer needed. The Image Library accepts many kinds of image files, including photos, drawings, and logos with file types BMP, GIF, PNG, JPG, and SVG. For each image, the Library includes the image itself plus filename, size, and date added. You can also add notes if you wish.

Many useful drawings (manufacturing, processing, building, and commercial equipment, field sensors and devices, and much more) are available in our free [SVG Image Library on](http://groov.com/svg-library/)  [groov.com](http://groov.com/svg-library/) (choose Support > SVG Image Library). Select the drawing you want, choose colors, rotate if necessary, and download it ready to use in your groov interface.

#### **Data Store**

Visualize and use data from IoT devices, databases, cloud services, and more in your groov mobile operator interface. Create a Data Store device in groov and securely place or access data there using the Data Store's RESTful API and the programming language of your choice. Your groov users can then view, control, see trends, and receive notifications on this data. If you have a groov Box, open-source Node-RED (included in the Box) is an easy way to wire these data sources together.

#### **Data Simulator**

A Data Simulator built into groov provides simulated dynamic and fixed values for onscreen gadgets, so you can explore or test before connecting to realworld systems and equipment.

For instance, a Graph gadget can use a simulator tag that provides changing values for a sine wave, or a gauge can use a simulator

Tags Gadgets Configure Devices & Tags. Data Simulator  $\blacksquare$  Basic **E** Variables **E** General **E** Square Waves **E Sine Waves** Advanced D Variables (Extra) **E** Arrays **E** User Controllable **E** Static Values

tag with an integer moving between high and low values.

This feature can help test onscreen gadgets or simulate tags and variables during screen development.

#### **Choose Your groov**

groov is available as either the standalone groov Box hardware appliance or the PC-based groov Server for Windows software.

#### **groov Box** (p/n [GROOV-AR1-BASE](http://www.opto22.com/site/pr_details.aspx?cid=4&item=GROOV-AR1-BASE)) is

an industrially hardened appliance that comes preloaded with groov software, including groov Build for building operator interfaces, groov View for using the interfaces you've built, and groov Admin for administering the Box itself. It also includes Node-RED, an open-source, multi-platform software tool for wiring together databases, cloud

applications, and APIs to produce Internet of Things (IoT) applications quickly and inexpensively. The *groov* Box can communicate over a standard Ethernet network or wireless LAN (optional; requires third-party WiFi adapter), or both.

**groov Server for Windows** (p/n [GROOV-SVR-WIN-BASE\)](http://www.opto22.com/site/pr_details.aspx?cid=4&item=GROOV-SVR-WIN-BASE) includes groov software (groov Build for building operator interfaces and groov View for using them) and is ready for installation on a Microsoft® Windows® PC. Once installed, groov Server runs as a service on your computer.

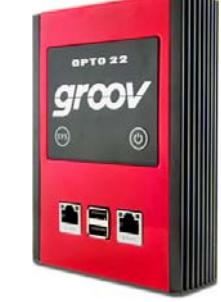

Form 2060-161220 DATA SHEET **Form 2060-161220 DATA SHEET PAGE 5**

Opto 22 • 43044 Business Park Drive • Temecula, CA 92590-3614 **• www.opto22.com SALES** 800-321-6786 • 951-695-3000 • FAX 951-695-3095 • sales@opto22.com • **SUPPORT** 800-835-6786 • 951-695-3080 • FAX 951-695-3017 • support@opto22.com © 2013–2016 Opto 22. All rights reserved. Dimensions and specifications are subject to change. Brand or product names used herein are trademarks or registered trademarks of their respective companies or organizations.

**groov**

Whether you serve groov software from a groov Box or a computer using groov Server for Windows, your groov operator interface can be viewed on almost any mobile device or computer. And you can develop on one groov and later move your project to another: for example, develop on groov Server and then move the project to a groov Box.

- **•** For more information on the groov Box, see the [groov Box](http://www.opto22.com/site/documents/doc_drilldown.aspx?aid=4441)  [User's Guide](http://www.opto22.com/site/documents/doc_drilldown.aspx?aid=4441) (form 2104).
- **•** For groov Server, see the [groov Server for Windows User's](http://www.opto22.com/site/documents/doc_drilldown.aspx?aid=4381)  [Guide](http://www.opto22.com/site/documents/doc_drilldown.aspx?aid=4381) (form 2078).

#### **Cost-effective Options**

Three groov platforms are available, so you can choose the right one for your application. Platform choice depends on how many Modbus/TCP-ready devices, Opto 22 SNAP PAC controllers, and Data Stores will be connected to groov, and whether an OPC UA server or OPC UA-compatible hardware device will be used. (The Data Simulator and groov System data are included with all platforms.)

The groov platforms are:

- **• groov Solo**—Using either the groov Box (GROOV-AR1- BASE) or groov Server (GROOV-SVR-WIN-BASE), connect to one Modbus/TCP device, or one Opto 22 SNAP PAC controller, or one Data Store. groov Solo is ideal for machine builders and OEMs—who need only one controller or system connection—and offers a lower price for entrylevel customers.
- **• groov Plus**—Add GROOV-LIC-PLUS to your groov Solo Box or Server and connect to multiple Modbus/TCP devices, Opto 22 SNAP PAC controllers, and Data Stores. groov Plus is best for multi-machine, system, and software applications, or for monitoring and controlling widely dispersed assets.
- **• groov Enterprise**—Add GROOV-LIC-ENT to your groov Solo Box or Server, or add GROOV-LIC-OPE to your groov Plus Box or Server, and connect to machines, PLCs, and other equipment and systems that support OPC UA, in addition to multiple Modbus/TCP devices, Opto 22 SNAP PAC controllers, and Data Stores.

Applications change, and if you need to connect more devices to groov, or add an OPC UA server or OPC UA-compatible equipment, you can quickly upgrade from one groov platform to the next.

#### **Try Before You Buy**

**PAGE 6**

**DATA SHEET Form 2060-161220**

Form 2060-161220 DATA SHEET

A fully functional version of the software-based groov Server for Windows is available to download and try so you can see system data on a smartphone, tablet, or other mobile device. Connect to a Modbus/TCP device, SNAP PAC controller, or groov Data Store; or use the built-in Data Simulator to evaluate groov without connecting to a live machine or system.

If you want to connect to real data from an OPC UA server and don't have one, Kepware Technologies' KEPServerEX communication platform is also available for download and trial [\(www.kepware.com\)](http://www.kepware.com). It also operates for two hours without a license key.

Download and install groov Server for Windows from [groov.com.](http://groov.com) Simple instructions walk you through software setup, connecting to one or more systems, and building a simple interface so you can quickly see realtime data on a mobile device.

#### NOTE: You must log onto your computer as an administrator to install groov Server for Windows.

groov Server operates for two hours without a license key. You can restart it as needed. When you purchase groov, the project you built during the trial will continue to work.

#### **System Requirements**

#### **For groov Box and groov Server for Windows**

To build operator interfaces with groov you'll need:

- **•** Any computer with a web browser (does not have to be a Windows PC).
- **•** One or more of the following:
	- A Modbus/TCP device
	- A database, online service, or software program to get data from or put data into a Data Store using the groov API
	- An Opto 22 SNAP PAC controller (SNAP PAC S-series, Rseries, or SoftPAC, with firmware R9.2a or newer), running a PAC Control strategy
	- Any OPC UA-compatible automation system or equipment, plus an OPC UA server and drivers for your equipment
	- A database, cloud application, or API accessible via a Node-RED node (groov Box only)

**groov and KEPServerEX**: If you are building a groov interface for an OPC UA compatible system and don't already have an OPC UA server installed, the KEPServerEX communication platform from Kepware Technologies is recommended by Opto 22 and tested to work with groov.

Kepware has developed hundreds of device drivers to communicate with automation systems, industrial databases, and other software. For more information, go to [www.kepware.com/Products/products\\_OPCServers.asp.](http://www.kepware.com/Products/products_OPCServers.asp) Also see [www.kepware.com/Support\\_Center/doc\\_auto\\_tag.asp](http://www.kepware.com/Support_Center/doc_auto_tag.asp)

Opto 22 • 43044 Business Park Drive • Temecula, CA 92590-3614 **• www.opto22.com**

**SALES** 800-321-6786 • 951-695-3000 • FAX 951-695-3095 • sales@opto22.com • **SUPPORT** 800-835-6786 • 951-695-3080 • FAX 951-695-3017 • support@opto22.com © 2013–2016 Opto 22. All rights reserved. Dimensions and specifications are subject to change. Brand or product names used herein are trademarks or registered trademarks of their respective companies or organizations.

**groov**

#### **For groov Server for Windows**

To install and run groov Server for Windows you'll need:

- **•** A PC on the same network as your control device, with one of the following Microsoft operating systems. If you're using an OPC UA server, it can be the same or a different computer.
	- Windows® 10 Professional (32-bit or 64-bit)
	- Windows 8 Professional (32-bit or 64-bit)
	- Windows 7 Professional (32-bit or 64-bit)
	- Windows Server 2012
	- Windows Server 2008 R2

NOTE: .NET Framework 3.5 or greater is required for all operating systems. Use the "Add roles and features" option for Windows Server 2012.

**•** A minimum of 250 MB available disk space to install groov Server for Windows. Additional disk space is required for the project you build.

#### **groov Maintenance**

groov maintenance lets you get groov updates for free, including new features, enhancements, and bug fixes. One year of maintenance is included with your purchase of either a groov Box or groov Server for Windows. You can purchase additional maintenance for one year (part #GROOV-MNT1Y) or for three years (part #GROOV-MNT3Y). For more information about groov maintenance, see the groov Maintenance [Technical Note](http://www.opto22.com/site/documents/doc_drilldown.aspx?aid=4485) (form 2130).

#### **groov Box (GROOV-AR1-BASE) Specifications**

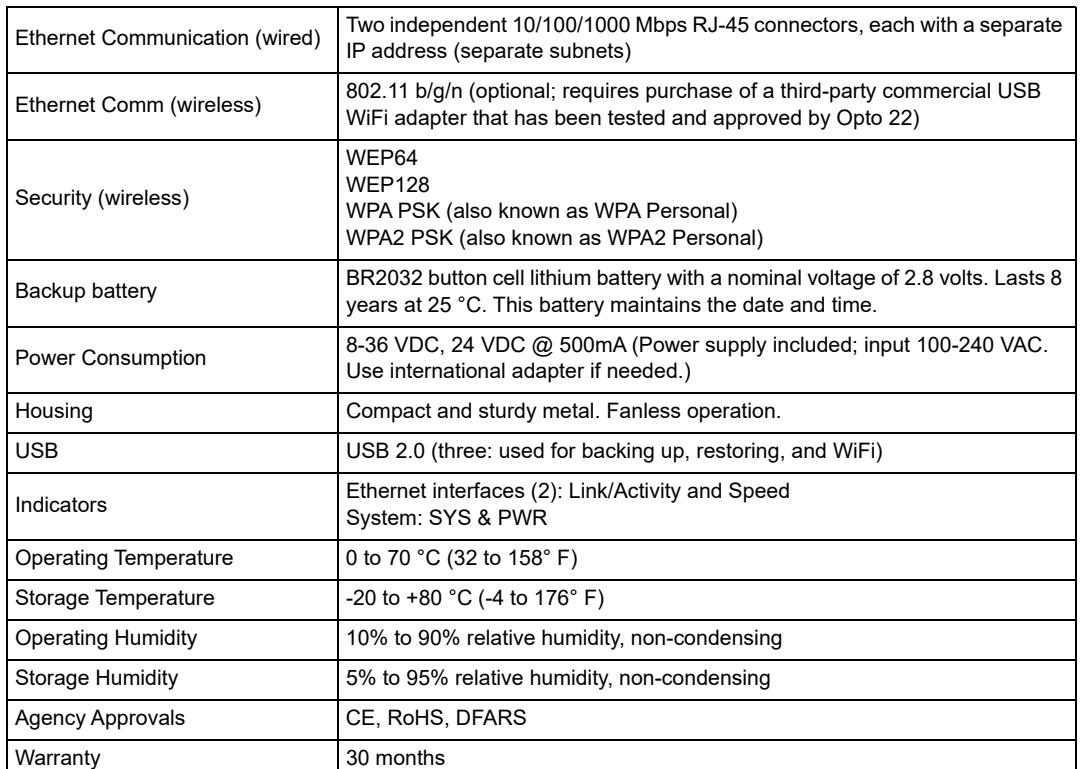

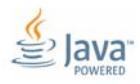

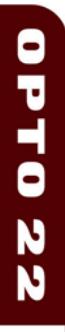

**PAGE 7**

Opto 22 • 43044 Business Park Drive • Temecula, CA 92590-3614 **• www.opto22.com**

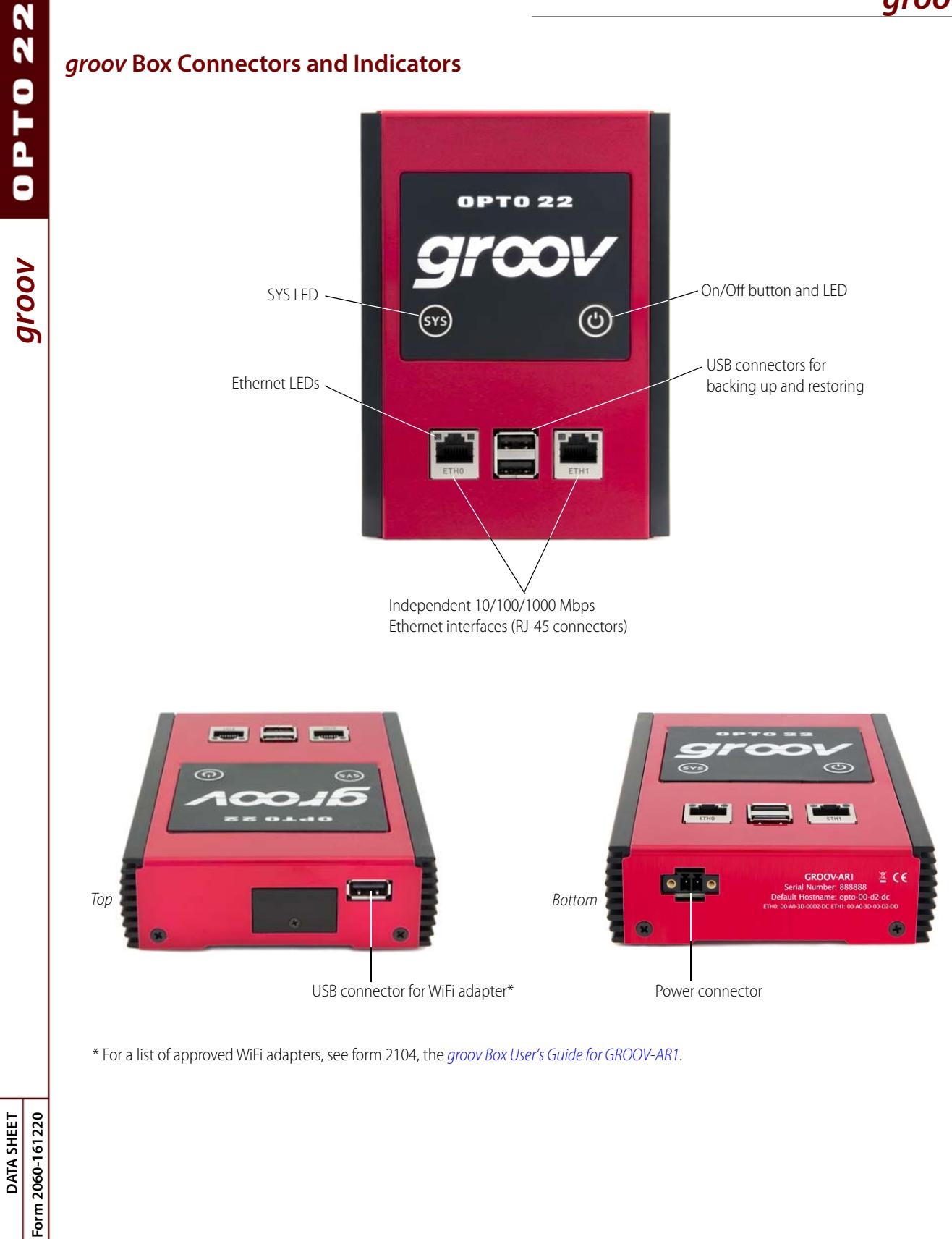

**PAGE 8**

#### **groov Box Dimensions**

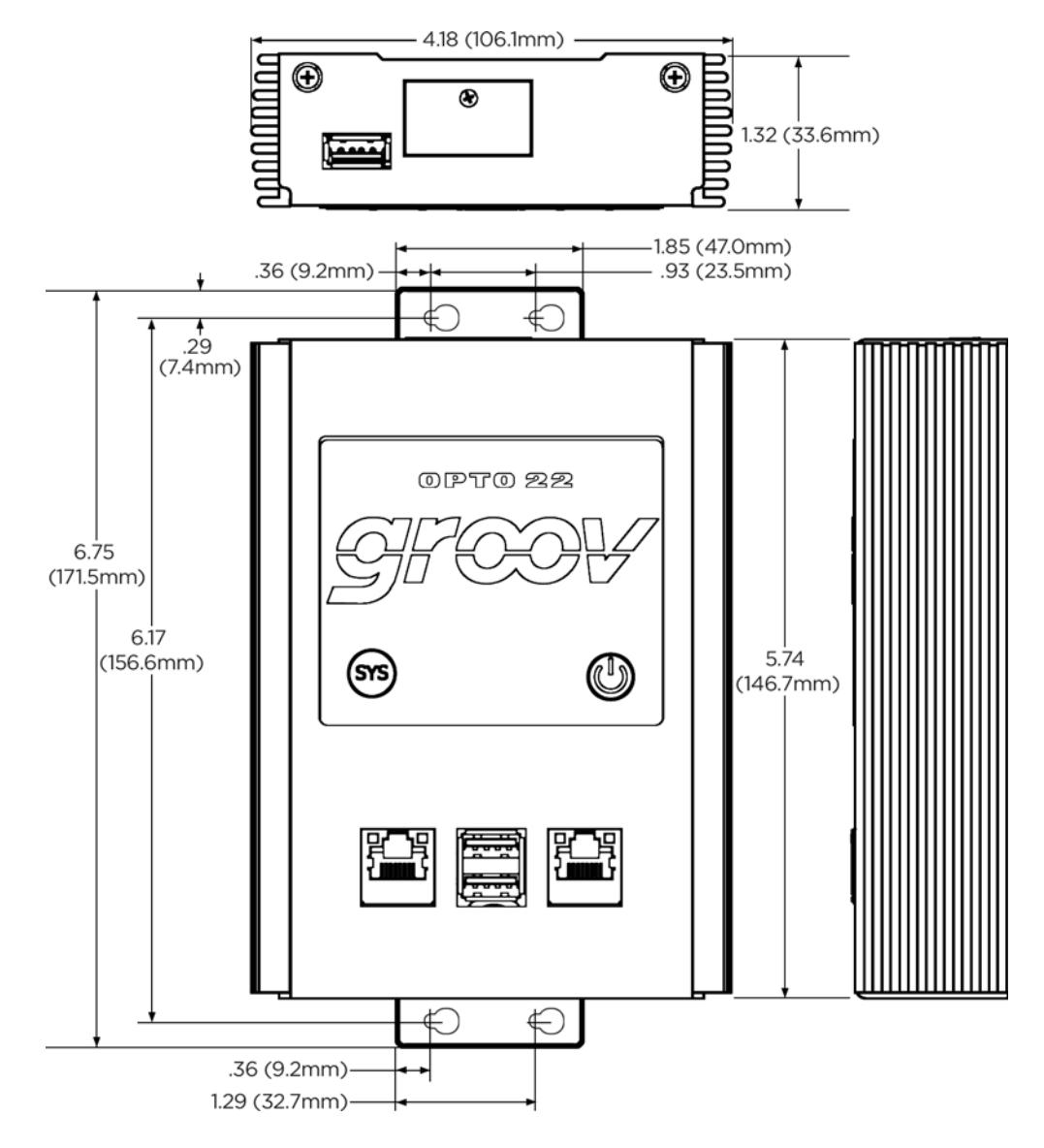

Form 2060-161220 DATA SHEET **Form 2060-161220 DATA SHEET**

Opto 22 • 43044 Business Park Drive • Temecula, CA 92590-3614 **• www.opto22.com** SALES 800-321-6786 • 951-695-3000 • FAX 951-695-3000 • FAX 951-695-3095 • sales@opto22.com • SUPPORT 800-835-6786 • 951-695-3080 • FAX 951-695-3017 • support@opto22.com • SUPPORT 800-835-6786 • 951-695-3080 • FAX 951-695-3

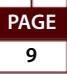